## <span id="page-0-0"></span>**Navigating between different levels of abstraction**

During the development process and in order to understand the system fast, navigating between elements from different levels of abstraction is necessary. Navigating from one element to another is easy using the modeling tool's GUI capabilities of the traceability feature, if there is at least one traceability relation between them.

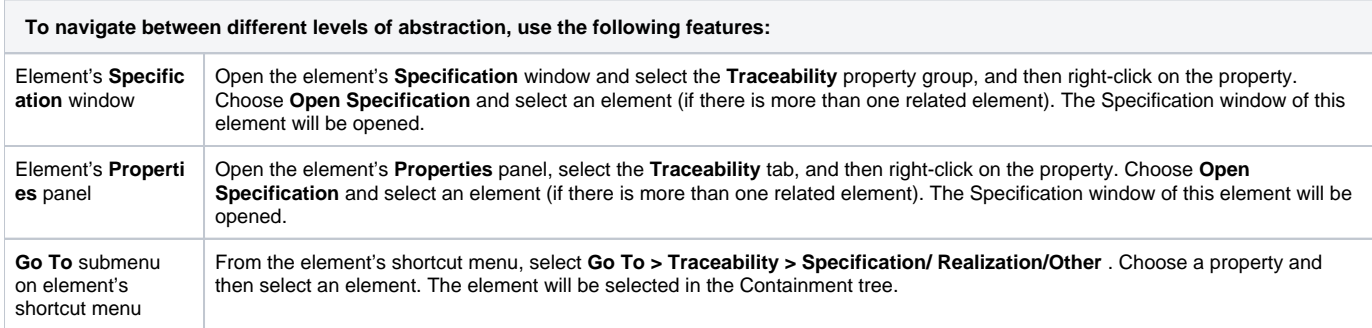

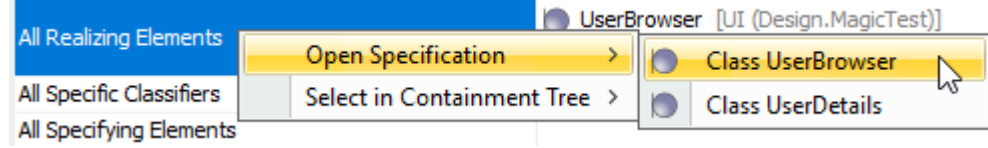

Selecting an element to open specification

## **Related pages**

## • [Traceability](https://docs.nomagic.com/display/MD2022xR1/Traceability)

- [Creating traceability relations](https://docs.nomagic.com/display/MD2022xR1/Creating+traceability+relations)
- [Traceability relations representation](https://docs.nomagic.com/display/MD2022xR1/Traceability+relations+representation)
- <sup>o</sup> [Navigating between different levels of abstraction](#page-0-0)
- [Analyzing traceability relations](https://docs.nomagic.com/display/MD2022xR1/Analyzing+traceability+relations)
- [Predefined traceability rules](https://docs.nomagic.com/display/MD2022xR1/Predefined+traceability+rules)
- <sup>o</sup> [Custom traceability rules](https://docs.nomagic.com/display/MD2022xR1/Custom+traceability+rules)